4-290-282-**31**(2)

# **SONY**

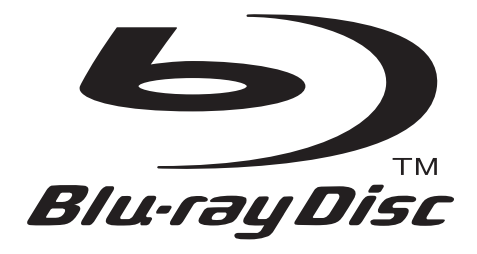

# Bedienungsanleitung

Blu-ray Disc™ / DVD Player BDP-S185/S186

© 2011 Sony Corporation

# <span id="page-1-0"></span>**ACHTUNG**

Um Feuergefahr und die Gefahr eines elektrischen Schlags zu verringern, setzen Sie das Gerät weder Regen noch sonstiger Feuchtigkeit aus.

Um einen elektrischen Schlag zu vermeiden, öffnen Sie das Gehäuse nicht. Überlassen Sie Wartungsarbeiten stets nur qualifiziertem Fachpersonal.

Das Netzkabel darf nur von einer qualifizierten Kundendienststelle ausgewechselt werden.

Schützen Sie Akkus und Batterien bzw. Geräte mit eingelegten Akkus und Batterien vor übermäßiger Hitze, wie z. B. direktem Sonnenlicht, Feuer o. Ä.

#### **VORSICHT**

Die Verwendung optischer Instrumente zusammen mit diesem Produkt stellt ein Gesundheitsrisiko für die Augen dar. Da der in diesem Blu-ray Disc/DVD-Player verwendete Laserstrahl schädlich für die Augen ist, versuchen Sie nicht, das Gehäuse zu zerlegen. Überlassen Sie Wartungsarbeiten stets nur qualifiziertem Fachpersonal.

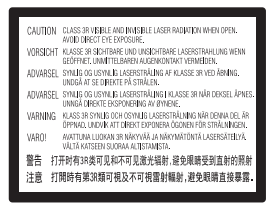

Dieses Etikett befindet sich auf dem Laser-Schutzgehäuse innerhalb des Player-Gehäuses.

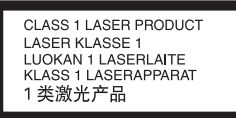

Dieses Gerät wurde als Laser- Gerät der Klasse 1 (LASER KLASSE 1) klassifiziert. Das entsprechende Etikett (LASER KLASSE 1) befindet sich außen an der Rückseite.

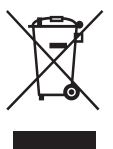

**Entsorgung von gebrauchten elektrischen und elektronischen Geräten (anzuwenden in den Ländern der Europäischen Union und anderen europäischen Ländern mit einem separaten Sammelsystem für diese Geräte)**

Das Symbol auf dem Produkt oder seiner Verpackung weist darauf hin, dass dieses Produkt nicht als normaler Haushaltsabfall zu behandeln ist, sondern an einer Annahmestelle für das Recycling von elektrischen und elektronischen Geräten abgegeben werden muss. Durch Ihren Beitrag zum korrekten Entsorgen dieses Produkts schützen Sie die Umwelt und die Gesundheit Ihrer Mitmenschen. Umwelt und Gesundheit werden durch falsches Entsorgen gefährdet. Materialrecycling hilft, den Verbrauch von Rohstoffen zu verringern. Weitere Informationen zum Recycling dieses Produkts erhalten Sie bei Ihrer Gemeindeverwaltung, den kommunalen Entsorgungsbetrieben oder dem Geschäft, in dem Sie das Produkt gekauft haben.

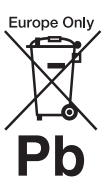

#### **Entsorgung von gebrauchten Batterien und Akkus (anzuwenden in den Ländern der Europäischen Union und anderen europäischen Ländern mit einem separaten Sammelsystem für diese Produkte)**

Das Symbol auf der Batterie/dem Akku oder der Verpackung weist darauf hin, dass diese nicht als normaler Haushaltsabfall zu behandeln sind. Ein zusätzliches chemisches Symbol Pb (Blei) oder Hg (Quecksilber) unter der durchgestrichenen Mülltonne bedeutet, dass die Batterie/der Akku einen Anteil von mehr als 0,0005% Quecksilber oder 0,004% Blei enthält.

Durch Ihren Beitrag zum korrekten Entsorgen dieser Batterien/Akkus schützen Sie die Umwelt und die Gesundheit Ihrer Mitmenschen. Umwelt und Gesundheit werden durch falsches Entsorgen gefährdet. Materialrecycling hilft, den Verbrauch von Rohstoffen zu verringern.

Bei Produkten, die auf Grund ihrer Sicherheit, der Funktionalität oder als Sicherung vor Datenverlust eine ständige Verbindung zur eingebauten Batterie benötigen, sollte die Batterie nur durch qualifiziertes

Servicepersonal ausgetauscht werden. Um sicherzustellen, dass die Batterie korrekt entsorgt wird, geben Sie das Produkt zwecks Entsorgung an einer Annahmestelle für das Recycling von elektrischen und elektronischen Geräten ab.

Für alle anderen Batterien entnehmen Sie die Batterie bitte entsprechend dem Kapitel über die sichere Entfernung der Batterie. Geben Sie die Batterie an einer Annahmestelle für das Recycling von Batterien/ Akkus ab.

Weitere Informationen über das Recycling dieses Produkts oder der Batterie erhalten Sie von Ihrer Gemeinde, den kommunalen Entsorgungsbetrieben oder dem Geschäft, in dem Sie das Produkt gekauft haben.

Der Hersteller dieses Produktes ist Sony Corporation, 1-7-1 Konan Minato-ku Tokio, 108-0075 Japan. Bevollmächtigter für EMV und Produktsicherheit ist Sony Deutschland GmbH, Hedelfinger Strasse 61, 70327 Stuttgart, Deutschland. Für Kundendienstoder Garantieangelegenheiten wenden Sie sich bitte an die in Kundendienst- oder Garantiedokumenten genannten Adressen.

#### **Sicherheitsmaßnahmen**

- Dieses Gerät arbeitet mit 220–240V Wechselstrom, 50/60Hz. Stellen Sie sicher, dass die Betriebsspannung des Gerätes mit Ihrer örtlichen Netzspannung übereinstimmt.
- Um Feuergefahr und die Gefahr eines elektrischen Schlags zu vermeiden, stellen Sie keine Gefäße mit Flüssigkeiten darin, wie z. B. Vasen, auf das Gerät.
- Installieren Sie dieses Gerät so, dass das Netzkabel im Störungsfall sofort von der Netzsteckdose abgezogen werden kann.

# <span id="page-2-0"></span>**Sicherheitsmaßnahmen**

Dieses Gerät wurde geprüft und erfüllt die Auflagen der EMV-Direktive für den Gebrauch von Verbindungskabeln, die kürzer als 3 m sind.

#### <span id="page-2-1"></span>**Aufstellung**

- Stellen Sie den Player an einem Ort mit ausreichender Luftzufuhr auf, so dass sich im Inneren des Geräts kein Wärmestau bildet.
- Stellen Sie den Player nicht auf eine weiche Oberfläche wie zum Beispiel einen Teppich. Dadurch könnten die Lüftungsöffnungen des Geräts blockiert werden.
- Installieren Sie diesen Player nicht in einem beengten Raum, wie z. B. einem Bücherregal oder dergleichen.
- Stellen Sie den Player nicht in der Nähe von Wärmequellen oder an Orten auf, an denen er direktem Sonnenlicht, außergewöhnlich viel Staub oder mechanischen Erschütterungen ausgesetzt ist.
- Stellen Sie den Player nicht im Freien, in Fahrzeugen, auf Schiffen oder anderen Wasserfahrzeugen auf.
- Wird der Player direkt von einem kalten in einen warmen Raum gebracht oder wird er in einem Raum mit hoher Luftfeuchtigkeit aufgestellt, kann sich auf den Linsen im Player Feuchtigkeit niederschlagen. Der Player funktioniert dann möglicherweise nicht mehr richtig. Nehmen Sie in diesem Fall die Disc heraus und lassen Sie den Player dann etwa eine halbe Stunde lang eingeschaltet, bis die Feuchtigkeit verdunstet ist.
- Stellen Sie den Player nicht in geneigter Position auf. Es darf nur in waagrechter Position benutzt werden.
- Stellen Sie keine schweren oder instabilen Gegenstände auf den Player.
- Legen Sie außer Discs keine anderen Objekte auf die Disclade. Anderenfalls kann eine Beschädigung des Players oder des Objekts verursacht werden.
- Nehmen Sie eine eingelegte Disc aus der Lade heraus, wenn Sie den Player transportieren. Andernfalls könnte die Disc beschädigt werden.
- Trennen Sie das Netzkabel und alle übrigen Kabel vom Player ab, wenn Sie den Player transportieren.

#### **Stromversorgung**

- Der Player bleibt auch in ausgeschaltetem Zustand mit dem Stromnetz verbunden, solange das Netzkabel mit der Netzsteckdose verbunden ist.
- Trennen Sie den Player von der Netzsteckdose, wenn Sie beabsichtigen, den Player längere Zeit nicht zu benutzen. Ziehen Sie dabei immer am Stecker des Netzkabels, niemals am Kabel selbst.
- Beachten Sie die folgenden Punkte, um eine Beschädigung des Netzkabels zu verhüten. Benutzen Sie das Netzkabel nicht, wenn es beschädigt ist, weil es sonst zu einem elektrischen Schlag oder Brand kommen kann.
	- Klemmen Sie das Netzkabel nicht zwischen dem Player und einer Wand, Regal usw. ein.
	- Stellen Sie keine schweren Gegenstände auf das Netzkabel, und ziehen Sie nicht am Netzkabel selbst.

#### **Einstellen der Lautstärke**

Erhöhen Sie die Lautstärke nicht, wenn gerade eine sehr leise Passage oder eine Stelle ohne Tonsignale wiedergegeben wird. Es kann zu Gehörschäden und zu Schäden an den Lautsprechern kommen, wenn eine Passage mit Spitzenpegel wiedergegeben wird.

#### **Reinigung**

Reinigen Sie Gehäuse, Tafel und Bedienelemente mit einem weichen Tuch. Verwenden Sie keine Scheuermittel, Scheuerschwämme oder Lösungsmittel wie Alkohol oder Benzin.

#### **Hinweis zu Reinigungs- Discs, Disc-/ Linsenreinigern**

Verwenden Sie keine Reinigungs-Discs oder Disc/ Linsenreiniger (einschließlich Feucht- oder Sprayreiniger). Andernfalls kann es zu Fehlfunktionen am Gerät kommen.

#### **Austausch von Teilen**

Falls dieser Player einmal repariert werden muss, werden eventuell ausgetauschte Teile zur Wiederverwendung bzw. zum Recycling möglicherweise einbehalten.

#### **Info zum Anschluss an die Buchse HDMI OUT**

Beachten Sie Folgendes, da die Buchse HDMI OUT und der Stecker durch unsachgemäße Behandlung beschädigt werden können.

• Richten Sie den HDMI-Stecker unter Berücksichtigung der Form genau auf die Buchse HDMI OUT an der Rückwand des Players aus. Vergewissern Sie sich, dass der Stecker nicht umgedreht oder schief ist.

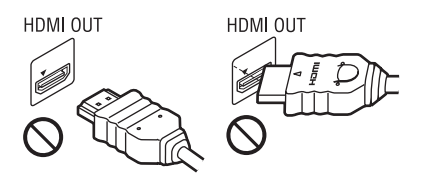

• Trennen Sie das HDMI-Kabel ab, wenn Sie den Player transportieren.

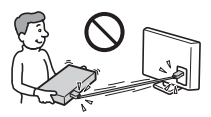

• Halten Sie den HDMI-Stecker beim Anschließen oder Abziehen des HDMI-Kabels gerade. Unterlassen Sie Verdrehen oder gewaltsames Einführen des HDMI-Steckers in die Buchse HDMI OUT.

## **WICHTIGER HINWEIS**

Vorsicht: Dieser Player kann ein Videostandbild oder eine Bildschirmanzeige für unbegrenzte Zeit auf dem Fernsehschirm anzeigen. Wenn ein Videostandbild oder eine Bildschirmanzeige aber sehr lange Zeit unverändert auf dem Fernsehschirm angezeigt wird, besteht die Gefahr einer dauerhaften Schädigung der Mattscheibe. Fernsehgeräte mit Plasmabildschirm und Projektionsfernsehgeräte sind in dieser Hinsicht besonders empfindlich.

Sollten an Ihrem Player Probleme auftreten oder sollten Sie Fragen haben, wenden Sie sich bitte an Ihren Sony-Händler.

#### **Urheberrechtsschutz**

Hiermit möchten wir Sie über die erweiterten Inhalts-Urheberrechtsschutzsysteme informieren, die sowohl bei Blu-ray Disc™- als auch bei DVD-Datenträgern verwendet werden. Diese Systeme, AACS (Advanced Access Content System) und CSS (Content Scramble System) genannt, verfügen evtl. über einige Beschränkungen bezüglich Wiedergabe, analoger Ausgabe sowie anderer ähnlicher Leistungsmerkmale. Die Bedienung dieses Produkts und die auferlegten Beschränkungen können abhängig vom Kaufdatum schwanken, da der Verwaltungsrat des AACS nach dem Zeitpunkt des Kaufs u. U. seine Beschränkungsregeln ändern oder neue Regeln beschließen kann.

,*Fortsetzung auf Seite 6*

# **Inhaltsverzeichnis**

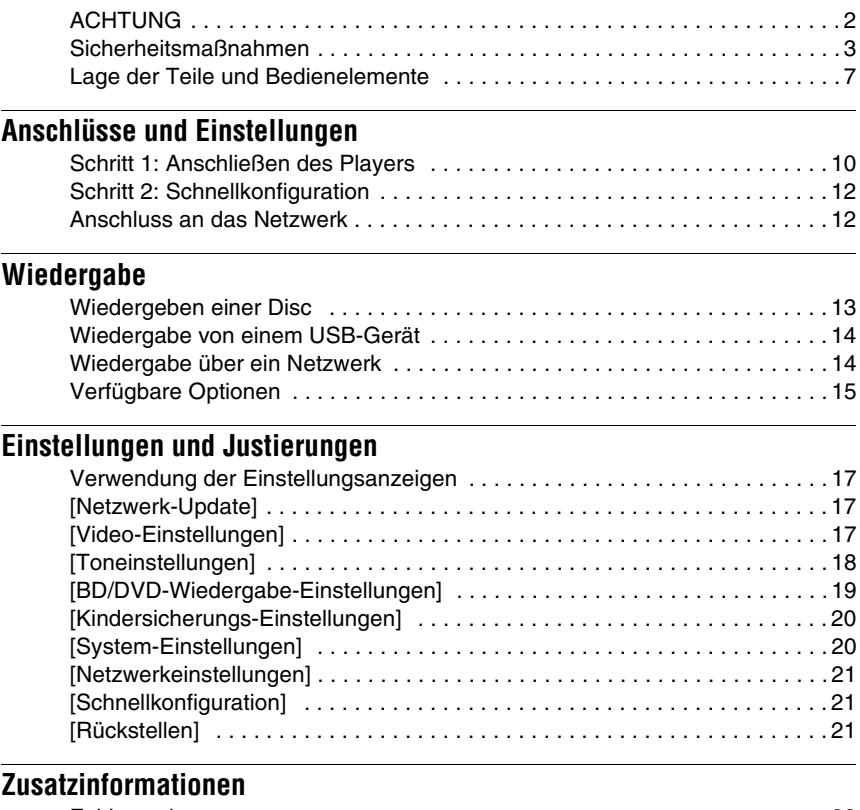

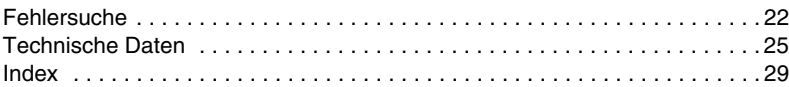

#### **Urheberrechte und Markenzeichen**

- "AVCHD" und das "AVCHD"-Logo sind Markenzeichen von Panasonic Corporation und Sony Corporation.
- Java ist ein Markenzeichen der Firma Oracle und/ oder ihren Zweigfirmen.
- $\cdot \cdot \cdot \cdot$ , .XMB" und .xross media bar" sind Markenzeichen von Sony Corporation und Sony Computer Entertainment Inc.
- Dieses Produkt ist mit High-Definition Multimedia Interface (HDMI™)-Technologie ausgestattet. HDMI, das HDMI-Logo und High-Definition Multimedia Interface sind Markenzeichen oder eingetragene Markenzeichen von HDMI Licensing LLC in den USA sowie in anderen Ländern.
- "Blu-ray Disc" ist ein Markenzeichen.
- Die "Blu-ray Disc"-, "DVD+RW"-, "DVD-RW"-, "DVD+R"-, "DVD-R"-, "DVD VIDEO"und "CD"-Logos sind Markenzeichen.
- "BD-LIVE", das "BD-LIVE"-Logo und "BONUSVIEW" sind Markenzeichen der Bluray Disc Association.
- "x.v.Colour" und das "x.v.Colour"-Logo sind Markenzeichen der Sony Corporation.
- "BRAVIA" ist ein Markenzeichen der Sony Corporation.
- ..PhotoTV HD" und das ..PhotoTV HD"-Logo sind Markenzeichen der Sony Corporation.
- MPEG Layer-3 Audiocodiertechnologie und Patente lizenziert von Fraunhofer IIS und Thomson.

• Windows Media ist ein eingetragenes Markenzeichen oder Markenzeichen der Microsoft Corporation in den USA und/oder anderen Ländern.

Dieses Produkt enthält Technologie, die bestimmten Schutz- und Urheberrechten von Microsoft unterliegt. Die Benutzung oder Verteilung dieser Technologie außerhalb dieses Produktes ohne entsprechende Lizenz(en) von Microsoft ist verboten.

Content-Eigentümer verwenden Microsoft PlayReady™ Content-Zugriffstechnologie, um ihr geistiges Eigentum, einschließlich urheberrechtlich geschützter Inhalte, zu schützen. Dieses Gerät benutzt PlayReady-Technologie, um auf PlayReady-geschützte Inhalte und/oder WMDRM-geschützte Inhalte zuzugreifen. Falls das Gerät Inhaltnutzungsbeschränkungen nicht ordnungsgemäß durchsetzt, können Content-Eigentümer von Microsoft verlangen, die Fähigkeit des Gerätes zum Verbrauch von PlayReady-geschützten Inhalten aufzuheben. Die Aufhebung sollte keine ungeschützten Inhalte oder von anderen Content-Zugriffstechnologien geschützten Inhalte beeinträchtigen. Content-Eigentümer können von Ihnen verlangen, PlayReady für den Zugriff auf ihre Inhalte zu aktualisieren. Falls Sie einen Upgrade ablehnen, sind Sie nicht in der Lage, auf Inhalte zuzugreifen, die den Upgrade erfordern.

- Alle anderen Marken sind Marken ihrer jeweiligen Eigentümer.
- Sonstige System- und Produktnamen sind im Allgemeinen Markenzeichen oder eingetragene Markenzeichen der jeweiligen Hersteller. Die Zeichen ™ und ® werden in diesem Dokument nicht angegeben.

# <span id="page-6-0"></span>**Lage der Teile und Bedienelemente**

# **Frontplatte**

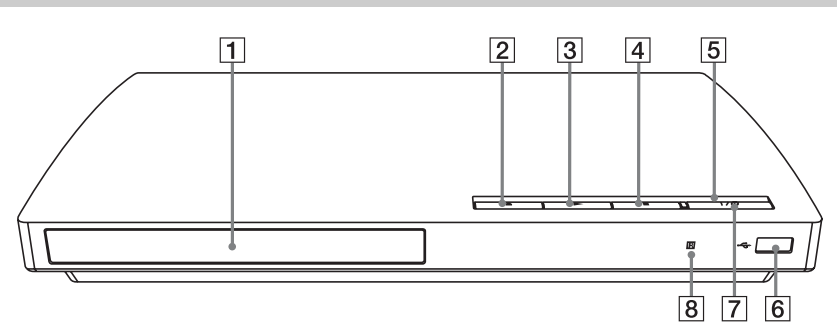

٠ö Die Taste  $\blacktriangleright$  besitzt einen Tastpunkt. Benutzen Sie diesen Tastpunkt als Anhaltspunkt bei der Bedienung des Players.

- A **Disclade**
- B Z **(Öffnen/Schließen)**
- C N **(Wiedergabe)**
- **4** (Stopp)
- E **Betriebslampe**

Leuchtet beim Einschalten des Players auf.

<span id="page-6-1"></span>**6** Buchse  $\leftarrow$  (USB)

Schließen Sie ein USB-Gerät an diese Buchse an.

### G [**/**1 **(Ein/Bereitschaft)**

Dient zum Einschalten oder Umschalten des Players auf den Bereitschaftsmodus.

**8** Fernbedienungssensor

#### <span id="page-6-2"></span>**So verriegeln Sie die Disclade (Kindersperre)**

Sie können die Disclade sperren, so dass sie nicht versehentlich geöffnet werden kann. Halten Sie bei eingeschaltetem Player die Taste  $\triangleright$  am Player länger als 10 Sekunden gedrückt, um die Lade zu verriegeln bzw. zu entriegeln.

# **Rückwand**

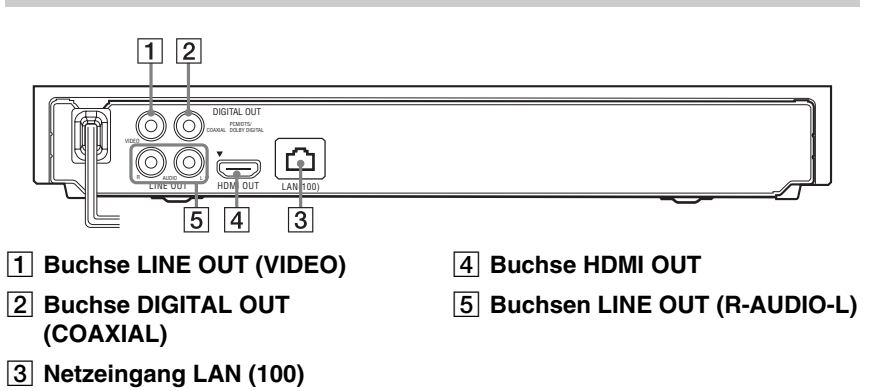

# <span id="page-7-3"></span>**Fernbedienung**

Die verfügbaren Funktionen der Fernbedienung hängen von der jeweiligen Disc oder Situation ab.

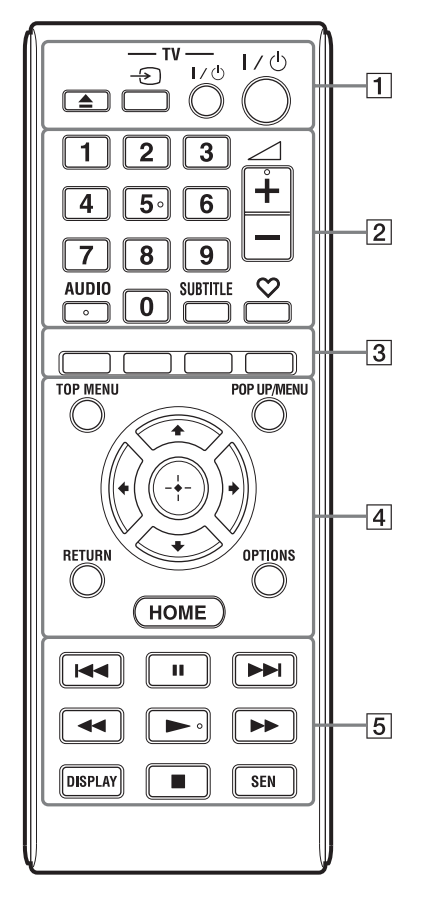

#### ٣ö

Die Zifferntaste 5 und die Tasten AUDIO,  $\angle$  + und  $\triangleright$  sind mit einem Tastpunkt versehen. Benutzen Sie diesen Tastpunkt als Anhaltspunkt bei der Bedienung des Players.

#### A Z **(Öffnen/Schließen)**

Dient dem Öffnen oder Schließen der Disclade.

## **-TV-** t **(TV-Eingangswahl)**

Dient der Umschaltung zwischen dem Fernsehgerät und anderen Eingangssignalquellen.

## **-TV-** [**/**1 **(TV Ein/Bereitschaft)**

Dient zum Einschalten oder Umschalten des Fernsehgerätes auf den Bereitschaftsmodus.

## [**/**1 **(Ein/Bereitschaft)**

Dient zum Einschalten oder Umschalten des Players auf den Bereitschaftsmodus.

## B **Zifferntasten (0 - 9)**

Dienen der Eingabe von Titel-/ Kapitelnummern usw.

#### 2 **(Lautstärke) +/–**

<span id="page-7-1"></span>Dient der Einstellung der TV-Lautstärke.

#### **AUDIO [\(Seite 19\)](#page-18-1)**

Dient der Wahl der Sprachtonspur, wenn mehrsprachige Tonspuren auf BD-ROMs/ DVD-VIDEOs aufgezeichnet sind. Dient der Wahl der Tonspur auf CDs.

## <span id="page-7-7"></span>**SUBTITLE [\(Seite 19\)](#page-18-2)**

Dient der Wahl der Untertitelsprache, wenn mehrsprachige Untertitel auf BD-ROMs/DVD-VIDEOs aufgezeichnet sind.

#### <span id="page-7-0"></span> **(Favoriten) [\(Seite 15\)](#page-14-2)**

Zeigt den der Favoritenliste hinzugefügten Internet-Inhalt an. Sie können bis zu 18 Ihrer bevorzugten Internet-Inhalt-Programme speichern.

# <span id="page-7-2"></span>C **Farbtasten (rot/grün/gelb/blau)**

Abkürzungstasten für interaktive Funktionen.

#### <span id="page-7-8"></span>**D** TOP MENU

Dient dem Öffnen oder Schließen des Hauptmenüs von BDs oder DVDs.

#### <span id="page-7-6"></span>**POP UP/MENU**

Dient dem Öffnen oder Schließen des Popup-Menüs von BD-ROMs bzw. des Discmenüs von DVDs.

#### <span id="page-7-5"></span>**OPTIONS [\(Seite 15\)](#page-14-1)**

Dient dem Anzeigen der verfügbaren Posten auf dem Bildschirm.

#### <span id="page-7-4"></span>**HOME**

Dient dem Aufrufen des Home-Menüs des Players.

Diese Taste zeigt das Hintergrundbild an, wenn sie auf dem Kategoriesymbol des Home-Menüs gedrückt wird.

#### **RETURN**

Dient zum Zurückschalten auf die vorhergehende Anzeige.

### **←/↑/↓/→**

Dient zum Verschieben der Hervorhebung zur Wahl einer angezeigten Posten.

#### **Mitteltaste (ENTER)**

Dient der Eingabe der ausgewählten Posten.

#### E .**/**> **(zurück/weiter)**

Führt einen Sprung zum (zur) vorherigen/nächsten Kapitel, Track oder Datei aus.

#### **II** (Pause)

Dient dem Unterbrechen oder Fortsetzen der Wiedergabe.

#### m**/**M **(Rückspulen/Vorspulen)**

- Diese Taste dient zum Rückspulen/ Vorspulen der Disc, wenn sie während der Wiedergabe gedrückt wird. Mit jedem Drücken der Taste während der Videowiedergabe ändert sich die Wiedergabegeschwindigkeit.
- Die Wiedergabe erfolgt in Zeitlupe, wenn die Taste im Pausenmodus länger als eine Sekunde gedrückt wird.
- Durch kurzes Antippen im Pausenmodus erfolgt Einzelbildwiedergabe.

#### <span id="page-8-1"></span>N **(Wiedergabe)**

Die Wiedergabe wird gestartet oder fortgesetzt.

#### <span id="page-8-0"></span>**DISPLAY [\(Seite 13\)](#page-12-2)**

Dient der Anzeige der Wiedergabeinformationen auf dem Bildschirm.

#### ■ (Stopp)

Die Wiedergabe wird gestoppt, und der Stopppunkt (Fortsetzungspunkt) wird gespeichert.

Der Fortsetzungspunkt für einen Titel/ Track ist der zuletzt wiedergegebene Punkt oder das letzte Foto für einen Foto-Ordner.

#### <span id="page-8-2"></span>**SEN**

Nutzen Sie den "Sony Entertainment Network™"-Online-Service.

# **Home-Menü-Anzeige**

Das Home-Menü erscheint, wenn Sie HOME drücken. Wählen Sie eine Kategorie mit ←/→ aus. Wählen Sie den gewünschten Posten mit  $\bigoplus$  aus, und drücken Sie ENTER.

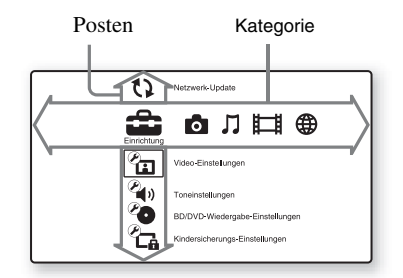

- [Einrichtung]: Ändert die Player-Einstellungen.
- **[Foto]:** Zeigt Fotos an.
- [Musik]: Gibt Musik wieder.
- **[Video]:** Gibt Videos wieder.
- **(ff)** [Netzwerk]: Zeigt Netzwerkposten an.

#### <span id="page-9-2"></span><span id="page-9-0"></span>**Anschlüsse und Einstellungen**

# <span id="page-9-1"></span>**Schritt 1: Anschließen des Players**

Schließen Sie das Netzkabel erst an, nachdem Sie alle Anschlüsse vorgenommen haben. Einzelheiten zum mitgelieferten Zubehör finden Sie unter [Seite 25](#page-24-1).

# <span id="page-9-3"></span>**Anschließen an Ihr Fernsehgerät**

Wählen Sie je nach den Eingangsbuchsen an Ihrem Fernsehgerät eine der folgenden Anschlussmethoden.

Passen Sie beim Anschließen die Farbe des Steckers an die Farbe der Buchse an.

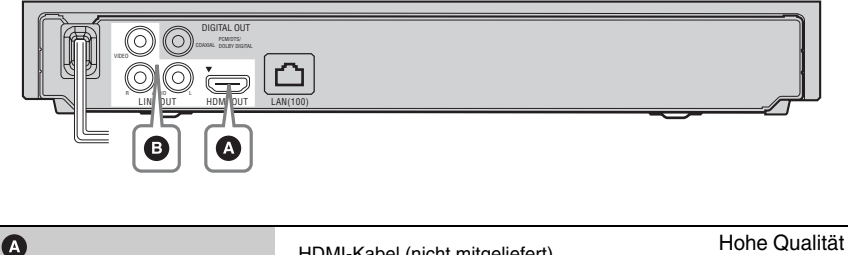

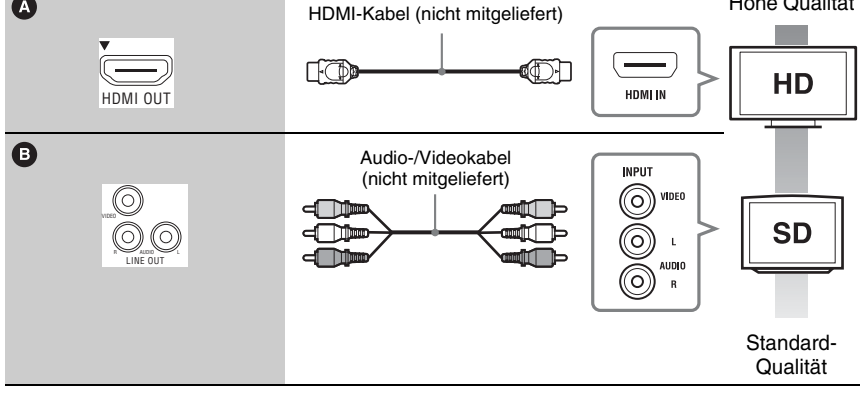

#### $\boldsymbol{\omega}$

Schließen Sie den Player nicht über einen Videorecorder an. Durch Videorecorder geleitete Videosignale können von Urheberrechtsschutzsystemen beeinflusst werden, so dass das Bild auf dem Fernsehgerät verzerrt erscheint.

# <span id="page-10-0"></span>**Anschließen an Ihren AV-Verstärker (Receiver)**

Wählen Sie je nach den Eingangsbuchsen an Ihrem AV-Verstärker (Receiver) eine der folgenden Anschlussmethoden. Wenn Sie A oder B wählen, nehmen Sie die entsprechenden Einstellungen im Setup-Menü [Toneinstellungen] [\(Seite 18\)](#page-17-2) vor.

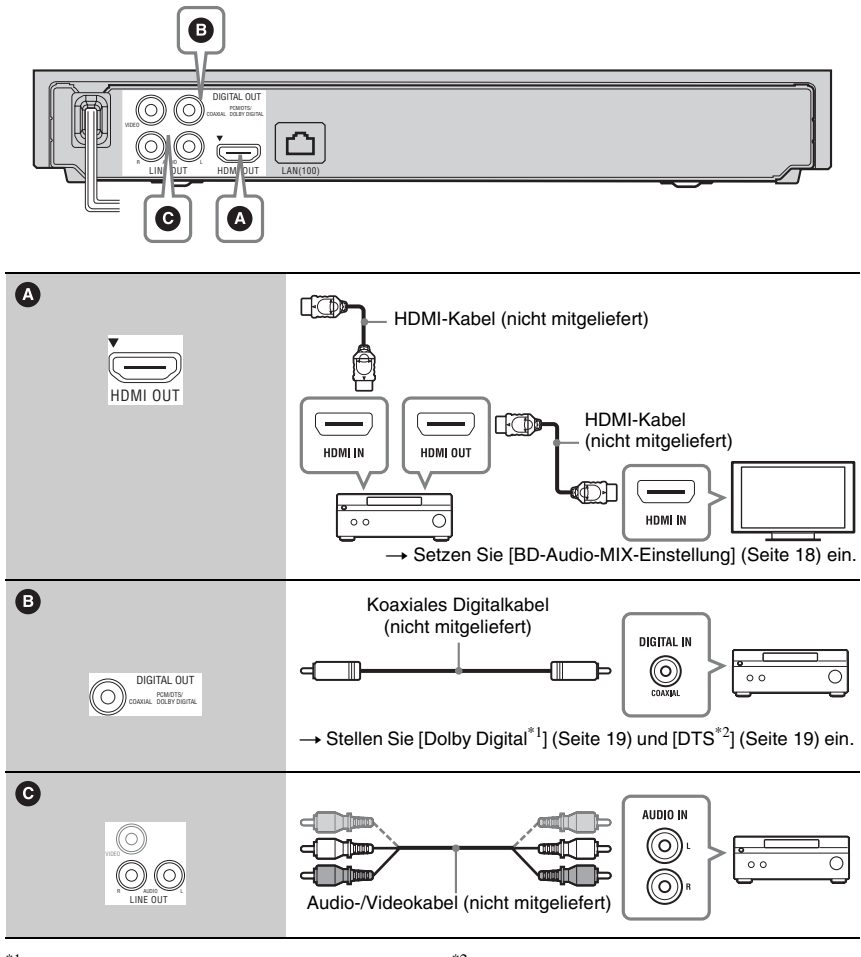

<sup>\*1</sup> Hergestellt unter Lizenz von Dolby <sup>\*2</sup> Laboratories. Dolby, Pro Logic und das Doppel-D-Symbol sind Warenzeichen von Dolby

Laboratories.

Hergestellt unter Lizenz nach den US-Patentnummern: 5.451.942; 5.956.674; 5.974.380; 5.978.762; 6.226.616; 6.487.535; 7.212.872; 7.333.929; 7.392.195; 7.272.567 sowie anderen US- und weltweit ausgestellten und angemeldeten Patenten. DTS und das DTS-Symbol sind eingetragene Markenzeichen, und DTS-HD, DTS-HD Master Audio sowie die DTS-Logos sind Markenzeichen von DTS, Inc. Das Produkt enthält Software. © DTS. Inc. Alle Rechte vorbehalten.

# <span id="page-11-3"></span><span id="page-11-0"></span>**Schritt 2: Schnellkonfiguration**

#### **Wenn der Player zum ersten Mal eingeschaltet wird**

Warten Sie eine kleine Weile, bevor der Player hochfährt und [Schnellkonfiguration] startet.

**1 Legen Sie zwei R6-Batterien (Größe AA) so in das Batteriefach ein, dass die Pole** 3 **und** # **auf die Markierungen ausgerichtet sind.**

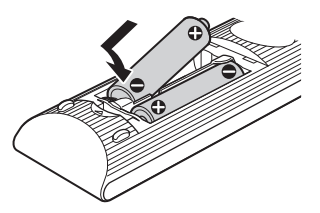

**2 Schließen Sie den Player an das Stromnetz an.**

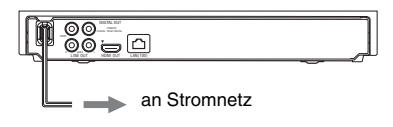

**3 Drücken Sie** [**/**1**, um den Player einzuschalten.**

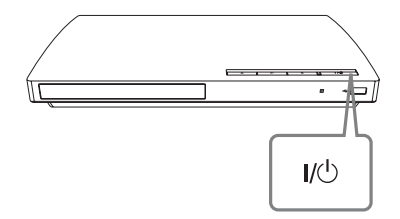

**4 Schalten Sie das Fernsehgerät ein, und stellen Sie den Eingangswähler Ihres Fernsehgerätes so ein, dass das Signal des Players auf dem Fernsehschirm erscheint.**

## **5 Führen Sie [Schnellkonfiguration] durch.**

Folgen Sie die Bildschirmanweisungen, um die Grundeinstellungen mithilfe von  $\leftarrow$ / $\uparrow$ / $\downarrow$ / $\rightarrow$  und ENTER an der Fernbedienung durchzuführen.

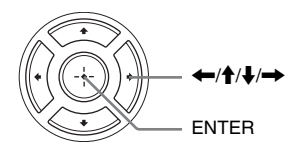

# <span id="page-11-2"></span><span id="page-11-1"></span>**Anschluss an das Netzwerk**

# **Kabeleinrichtung**

Nehmen Sie mit einem LAN-Kabel den Anschluss an den Netzeingang LAN (100) des Players vor.

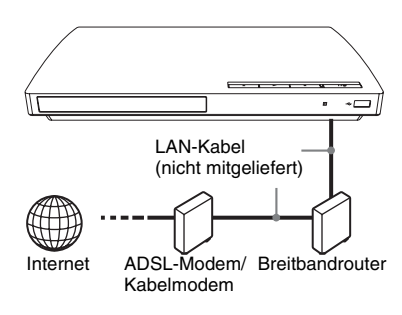

## ٣ö

Die Verwendung eines abgeschirmten Verbindungskabels (LAN-Kabel), Patch- oder Cross-Kabel, wird empfohlen.

#### **So führen Sie die Netzwerkeinstellungen durch**

Wählen Sie [Netzwerkeinstellungen], [Internet-Einstellungen] und dann [Kabeleinrichtung] [\(Seite 21\),](#page-20-3) und folgen Sie den Bildschirmanweisungen, um die Einrichtung durchzuführen.

#### <span id="page-12-0"></span>**Wiedergabe**

# <span id="page-12-1"></span>**Wiedergeben einer Disc**

Angaben zu abspielbaren Discs finden Sie unter [Seite 25.](#page-24-2)

- **1 Stellen Sie den Eingang Ihres Fernsehgerätes so ein, dass das Signal des Players auf dem Fernsehschirm erscheint.**
- **2 Drücken Sie** Z**, und legen Sie eine Disc auf die Disclade.**

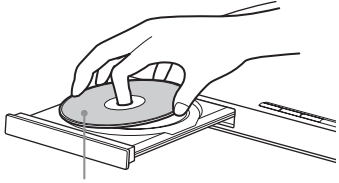

Abspielseite nach unten

#### **3 Drücken Sie** Z**, um die Disclade zu schließen.**

Die Wiedergabe beginnt.

Falls die Wiedergabe nicht automatisch beginnt, wählen Sie in der Kategorie  $\Box$  [Video],  $\Box$  [Musik] oder  $\Box$  [Foto] und drücken Sie ENTER.

## <span id="page-12-3"></span>**Verwendung von BONUSVIEW/ BD-LIVE**

Manche BD-ROMs mit dem "BD-LIVE"-Logo\* weisen Bonus-Inhalte und andere Daten auf, die zur Wiedergabe heruntergeladen werden können.

 $*$  BD $T_{UVE}$ 

#### **1 Schließen Sie einen USB-Speicher an die USB-Buchse des Players an [\(Seite 7\)](#page-6-1).**

Verwenden Sie einen USB-Speicher mit mindestens 1 GB als lokalen Speicher.

- **2 Bereiten Sie den Player auf BD-LIVE (nur BD-LIVE) vor.**
	- Schließen Sie den Player an ein Netzwerk an [\(Seite 12\)](#page-11-2).
	- Setzen Sie [BD-Internetverbindung] auf [Zulassen] [\(Seite 19\).](#page-18-5)

#### **3 Legen Sie eine BD-ROM mit BONUSVIEW/BD-LIVE ein.**

Die Bedienungsweise kann je nach der Disc unterschiedlich sein. Schlagen Sie in der Gebrauchsanleitung der Disc nach.

#### ٠ö

Um Daten im USB-Speicher zu löschen, wählen Sie [BD-Daten löschen] in [Video], und drücken Sie ENTER. Alle im Ordner buda gespeicherten Daten werden gelöscht.

# <span id="page-12-2"></span>**Anzeigen der Wiedergabeinformation**

Sie können die Wiedergabeinformationen usw. anzeigen lassen, indem Sie DISPLAY drücken.

Die angezeigten Informationen sind je nach dem Disctyp oder Playerstatus unterschiedlich.

Beispiel: Bei Wiedergabe einer BD-ROM

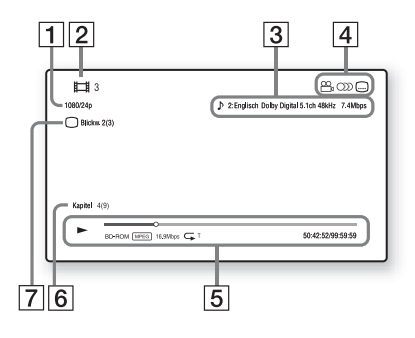

- $\Box$  Ausgangsauflösung/Videofrequenz
- **2** Titelnummer oder -name
- $|3|$  Die gegenwärtig gewählte Audioeinstellung
- $\overline{4}$  Verfügbare Funktionen  $(\frac{\infty}{\beta})$  Blickwinkel, OD Audio, **Intertitel**)

**5** Wiedergabeinformationen

Zeigt Wiedergabemodus, Wiedergabe-Statusleiste, Disc-Typ, Video-Codec, Bitrate, Wiederholungstyp, Spielzeit und Gesamtspielzeit an.

**6** Kapitelnummer

**[7]** Gegenwärtig gewählter Blickwinkel

# <span id="page-13-3"></span><span id="page-13-0"></span>**Wiedergabe von einem USB-Gerät**

Sie können Video-/Musik-/Fotodateien vom angeschlossenen USB-Gerät wiedergeben. Angaben zu abspielbaren USB-Geräten finden Sie unter [Seite 26](#page-25-0).

### **1 Schließen Sie das USB-Gerät an die USB-Buchse des Players an.**

Schlagen Sie vor dem Anschluss in der Bedienungsanleitung des USB-Gerätes nach.

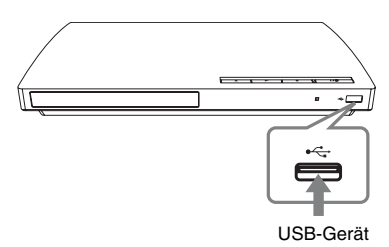

- **2 Wählen Sie [Video], [Musik] oder [Foto] im Home-Menü mit**   $\leftarrow$ **/→**.
- **3** Wählen Sie **[USB-Gerät]** mit M**/**m**, und drücken Sie ENTER.**

# <span id="page-13-1"></span>**Wiedergabe über ein Netzwerk**

# <span id="page-13-2"></span>**Verwendung von Sony Entertainment Network**

Sony Entertainment Network dient als Gateway, das den ausgewählten Internet-Inhalt und eine Vielzahl von On- Demand-Unterhaltung direkt zu Ihrem Player liefert.

# .<br>پ

Einige Internet-Inhalte müssen erst auf einem PC registriert werden, bevor sie wiedergegeben werden können.

#### **1 Treffen Sie Vorbereitungen für Sony Entertainment Network.**

Schließen Sie den Player an ein Netzwerk an [\(Seite 12\)](#page-11-2).

**2 Wählen Sie [Video], [Musik] oder [Foto] im Home-Menü mit**   $\leftarrow$ **/→**.

#### **3 Wählen Sie ein Internet-**Inhalteanbietersymbol mit  $\hat{\mathbf{f}}/\hat{\mathbf{f}}$  aus, **und drücken Sie ENTER.**

Wenn keine Internet-Inhalteliste erworben worden ist, wird ein Nichterwerbssymbol oder ein neues USB-Gerät Symbol angezeigt.

# **Wiedergabe 15Wiedergabe**

## **So benutzen Sie das Bedienfeld**

Das Bedienfeld erscheint, wenn die Wiedergabe der Videodatei beginnt. Die angezeigten Posten können je nach den Internet-Inhalteanbietern unterschiedlich sein.

Für eine erneute Anzeige drücken Sie DISPLAY.

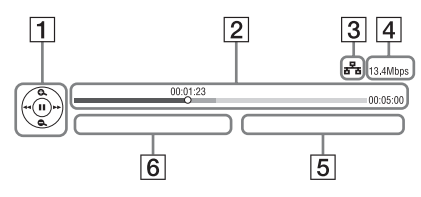

- 1 Steuerungsanzeige Drücken Sie  $\leftarrow/\uparrow/\downarrow \rightarrow$  oder ENTER für Wiedergabevorgänge.
- 2 Wiedergabe-Statusleiste Statusleiste, Cursor zur Anzeige der aktuellen Position, Spielzeit, Dauer der Videodatei
- **3** Netzwerkstatus  $\frac{1}{2}$  weist auf eine verkabelte Verbindung hin.
- $\overline{4}$  Netzwerk-Übertragungsgeschwindigkeit
- **5** Name der nächsten Videodatei
- **6** Name der gegenwärtig ausgewählten Videodatei

# <span id="page-14-1"></span><span id="page-14-0"></span>**Verfügbare Optionen**

Verschiedene Einstellungen und Wiedergabeoperationen sind durch Drücken von OPTIONS verfügbar. Die verfügbaren Posten sind je nach der Situation unterschiedlich.

## **Allgemeine Optionen**

<span id="page-14-2"></span>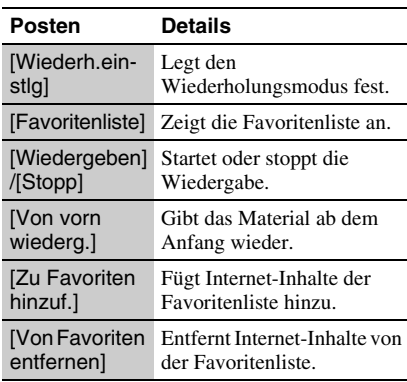

#### **Nur [Video]**

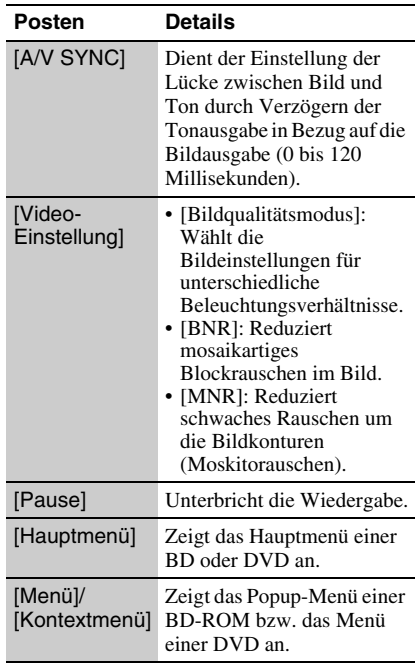

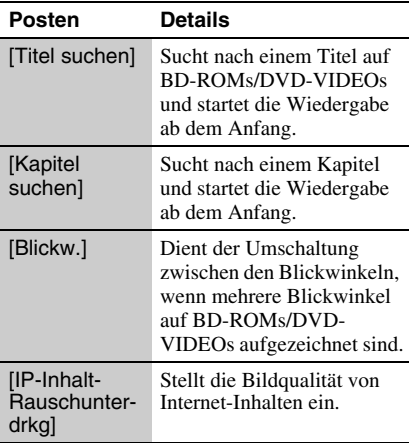

## <span id="page-15-0"></span>**Nur**   $\eta$  [Musik]

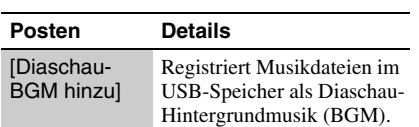

# **Nur [Foto]**

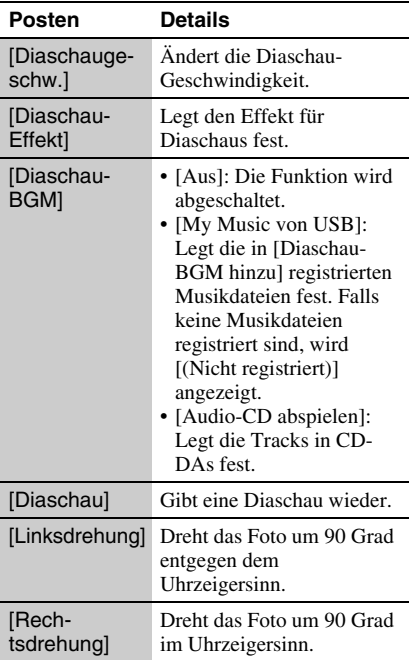

<span id="page-16-5"></span><span id="page-16-0"></span>**Einstellungen und Justierungen**

# <span id="page-16-1"></span>**Verwendung der Einstellungsanzeigen**

Wählen Sie **E** [Einrichtung] im Home-Menü, wenn Sie die Einstellungen des Players ändern müssen.

Die Standardeinstellung ist unterstrichen.

#### **1 Wählen Sie [Einrichtung] im**  Home-Menü mit  $\leftarrow$ / $\rightarrow$ .

**2 Wählen Sie das Setup-Kategoriesymbol mit**  $\bigoplus$  **/ aus, und drücken Sie ENTER.**

#### **Symbol Erläuterung**

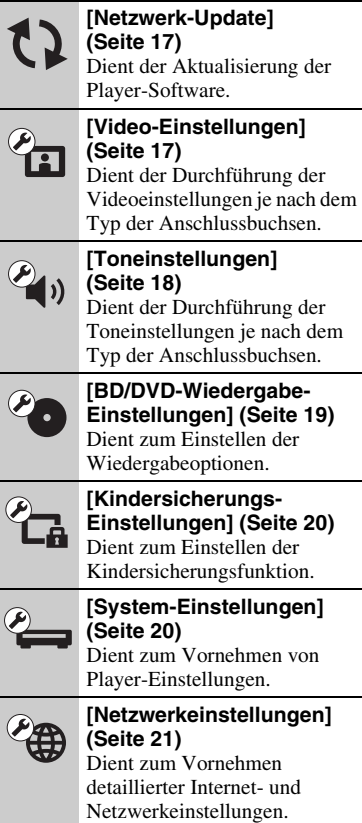

#### **Symbol Erläuterung**

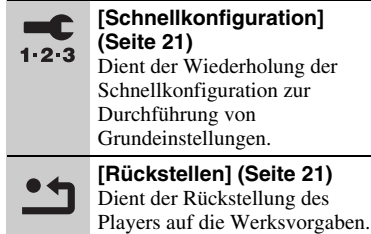

# <span id="page-16-4"></span><span id="page-16-2"></span>**[Netzwerk-Update]**

Wählen Sie [OK], um die Software des Players über das Netzwerk zu aktualisieren.

#### ې.<br>م

- Wir empfehlen, das Netzwerk-Update etwa alle 2 Monate durchzuführen.
- Für Informationen zu den Update-Funktionen besuchen Sie bitte die folgende Website: http://support.sony-europe.com/

# <span id="page-16-7"></span><span id="page-16-3"></span>**[Video-Einstellungen]**

#### <span id="page-16-6"></span> $\blacksquare$  [TV-Typ]

[16:9]: Wählen Sie diese Option, wenn Sie den Player an ein Breitbild-Fernsehgerät oder ein Fernsehgerät mit Breitbild-Funktion anschließen.

[4:3]: Wählen Sie diese Option, wenn Sie den Player an ein 4:3-Format-Fernsehgerät ohne Breitbild-Funktion anschließen.

#### x **[Bildformat]**

[Original]: Wählen Sie diese Option, wenn Sie den Player an ein Fernsehgerät mit Breitbild-Funktion anschließen. Ein 4:3- Format-Bild wird auch auf einem Breitbild-Fernsehgerät im Seitenverhältnis 16:9 angezeigt.

[Festes Bildformat]: Die Bildgröße wird unter Beibehaltung des Original-Seitenverhältnisses an das Bildschirmformat angepasst.

#### x **[DVD-Bildformat]**

[Letter Box]: Ein Breitbild wird mit schwarzen Streifen am oberen und unteren Rand angezeigt.

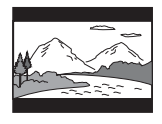

[Pan & Scan]: Ein Vollhöhenbild wird mit beschnittenen Seiten bildschirmfüllend angezeigt.

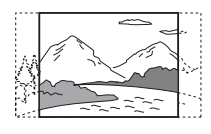

#### x **[Kino-Umwandlungsmodus]**

[Auto]: Wählen Sie normalerweise diese Option. Der Player erkennt automatisch, ob es sich um Material auf Videooder Filmbasis handelt, und schaltet auf die entsprechende Umwandlungsmethode um.

[Video]: Die für Material auf Videobasis geeignete Umwandlungsmethode wird ohne Rücksicht auf das Material immer gewählt.

#### <span id="page-17-3"></span>x **[Videoausgangsformat]**

[HDMI]: Wählen Sie normalerweise diese Option [Auto]. Wählen Sie [Original-Auflösung], um die auf der Disc aufgezeichnete Auflösung auszugeben. Ist die Auflösung niedriger als die SD-Auflösung, erfolgt eine Heraufsetzung auf die SD-Auflösung.

[Video]: Die niedrigste Auflösung wird automatisch eingestellt.

#### <span id="page-17-4"></span>x **[BD/DVD-ROM 1080/24p Ausgabe]**

[Auto]: 1920 × 1080p/24-Hz- Videosignale werden nur ausgegeben, wenn ein 1080/ 24p-kompatibles Fernsehgerät an die Buchse HDMI OUT angeschlossen wird. [Aus]: Wählen Sie diese Option, wenn Ihr Fernsehgerät nicht mit 1080/24p-Videosignalen kompatibel ist.

#### x **[YCbCr/RGB (HDMI)]**

[Auto]: Der Player erkennt automatisch den Typ des angeschlossenen Fernsehgerätes und wählt die passende Farbeinstellung.

[YCbCr (4:2:2)]: YCbCr 4:2:2-Videosignale werden ausgegeben.

[YCbCr (4:4:4)]: YCbCr 4:4:4-Videosignale werden ausgegeben.

[RGB]: RGB-Signale werden ausgegeben.

#### <span id="page-17-5"></span>x **[HDMI Deep Color-Ausgabe]**

[Auto]: Wählen Sie normalerweise diese Option.

[16-Bit]/[12-Bit]/[10-Bit]: 16-Bit-/12-Bit-/ 10-Bit-Videosignale werden ausgegeben, wenn das angeschlossene Fernsehgerät mit Deep Color kompatibel ist.

[Aus]: Wählen Sie diese Option, wenn das Bild instabil ist oder die Farben unnatürlich erscheinen.

#### x **[Pausenmodus]**

[Auto]: Wählen Sie normalerweise diese Option. Dynamische Bewegtbilder erscheinen ohne Unschärfe. [Vollbild]: Standbilder werden mit hoher

Auflösung angezeigt.

# <span id="page-17-2"></span><span id="page-17-0"></span>**<sup><sup>2</sup>4**<sub>1</sub>)</sup> [Toneinstellungen]

#### x **[Audio (HDMI)]**

[Auto]: Wählen Sie normalerweise diese Option. Audiosignale werden entsprechend dem Status des angeschlossenen HDMI-Gerätes ausgegeben.

[PCM]: PCM-Signale werden von der Buchse HDMI OUT ausgegeben.

#### <span id="page-17-1"></span>x **[BD-Audio-MIX-Einstellung]**

[Ein]: Der durch Mischen des interaktiven Tons und des Sekundärtons mit dem Primärton erhaltene Ton wird ausgegeben. [Aus]: Nur der Primärton wird ausgegeben. Wählen Sie diese Option, um HD-Audiosignale an einen AV-Verstärker (Receiver) auszugeben.

# Einstellungen und Justierunger **19Einstellungen und Justierungen**

#### <span id="page-18-3"></span> $\blacksquare$  [Dolby Digital]

[Downmix PCM]: Die Ausgangssignale werden auf Linear-PCM-Signale umgewandelt. Wählen Sie diese Option, wenn Sie ein Audiogerät ohne eingebauten Dolby Digital-Decoder anschließen. [Dolby Digital]: Wählen Sie diese Option, wenn Sie ein Audiogerät mit eingebautem Dolby Digital-Decoder anschließen.

#### <span id="page-18-4"></span>x **[DTS]**

[Downmix PCM]: Die Ausgangssignale werden auf Linear-PCM-Signale umgewandelt. Wählen Sie diese Option, wenn Sie ein Audiogerät ohne eingebauten DTS-Decoder anschließen.

[DTS]: Wählen Sie diese Option, wenn Sie ein Audiogerät mit eingebautem DTS-Decoder anschließen.

#### $\blacksquare$  [DTS Neo:6]

[Cinema]: Gibt je nach den Funktionen des angeschlossenen Geräts im DTS Neo:6 Cinema-Modus bei 2-Kanal-Tonquellen einen simulierten Mehrkanalton über die Buchse HDMI OUT aus.

[Music]: Gibt je nach den Funktionen des angeschlossenen Geräts im DTS Neo:6 Music-Modus bei 2-Kanal-Tonquellen einen simulierten Mehrkanalton über die Buchse HDMI OUT aus.

[Aus]: Gibt den Ton mit seiner ursprünglichen Anzahl von Kanälen über die Buchse HDMI OUT aus.

#### x **[Dynamikbegrenzung]**

[Auto]: Die Wiedergabe erfolgt mit dem von der Disc vorgeschriebenen Dynamikbereich (nur BD-ROM). Andere Discs werden mit der Stufe [Ein] abgespielt.

[Ein]: Die Wiedergabe erfolgt mit normaler Komprimierungsstufe.

[Aus]: Die Komprimierung ist abgeschaltet. Ein dynamischerer Klang wird erzeugt.

#### x **[Raumklang]**

[Surround]: Audiosignale werden mit Surroundeffekten ausgegeben. Wählen Sie diese Option, wenn Sie ein Audiogerät anschließen, das Dolby Surround (Pro Logic) oder DTS Neo:6 unterstützt. [Stereo]: Audiosignale werden ohne Surroundeffekte ausgegeben. Wählen Sie

diese Option, wenn Sie ein Audiogerät anschließen, das Dolby Surround (Pro Logic) oder DTS Neo:6 nicht unterstützt.

# <span id="page-18-6"></span><span id="page-18-0"></span><sup>2</sup><sup>O</sup> [BD/DVD-**Wiedergabe-Einstellungen]**

#### x **[BD/DVD-Menü]**

Damit wählen Sie die Standard-Menüsprache für BD-ROMs oder DVD-VIDEOs. Wenn Sie [Sprachcode wählen] wählen, erscheint die Anzeige für die Eingabe des Sprachencodes. Geben Sie den Code für Ihre Sprache gemäß der "Liste der [Sprachencodes" \(Seite 27\)](#page-26-0) ein.

#### <span id="page-18-1"></span>x **[Ton]**

Damit wählen Sie die Standard-Tracksprache für BD-ROMs oder DVD-VIDEOs. Wenn Sie [Original] wählen, wird die Sprache gewählt, die auf der Disc den Vorrang hat. Wenn Sie [Sprachcode wählen] wählen,

erscheint die Anzeige für die Eingabe des Sprachencodes. Geben Sie den Code für Ihre Sprache gemäß der "Liste der [Sprachencodes" \(Seite 27\)](#page-26-0) ein.

#### <span id="page-18-2"></span>x **[Untertitel]**

Damit wählen Sie die Standard-Untertitelsprache für BD-ROMs oder DVD-VIDEOs.

Wenn Sie [Sprachcode wählen] wählen, erscheint die Anzeige für die Eingabe des Sprachencodes. Geben Sie den Code für Ihre Sprache gemäß der "Liste der [Sprachencodes" \(Seite 27\)](#page-26-0) ein.

#### x **[BD-Hybrid-Disc-Wiederg.schicht]**

[BD]: Die BD-Schicht wird wiedergegeben. [DVD/CD]: Die DVD- oder CD-Schicht wird wiedergegeben.

#### <span id="page-18-5"></span>x **[BD-Internetverbindung]**

[Zulassen]: Wählen Sie normalerweise diese Option.

[Nicht zulassen]: Sperrt die Internet-Verbindung.

# <span id="page-19-6"></span><span id="page-19-0"></span>**P<sub>CA</sub>** [Kindersicherungs-**Einstellungen]**

#### **E** [Kennwort]

Damit können Sie das Passwort für die Kindersicherungsfunktion festlegen oder ändern. Ein Passwort gestattet Ihnen, die Wiedergabe von BD-ROM oder DVD-VIDEO sowie Internet-Videos einzuschränken. Bei Bedarf können Sie die Einschränkungsstufen für BD-ROMs, DVD-VIDEOs und Internet-Videos differenzieren.

#### <span id="page-19-4"></span>x **[Kindersicherungs-Regionalcode]**

Die Wiedergabe mancher BD-ROMs, DVD-VIDEOs oder Internet-Videos kann je nach dem geographischen Gebiet eingeschränkt sein. Bestimmte Szenen werden u. U. blockiert oder durch andere Szenen ersetzt. Folgen Sie den Bildschirmanweisungen, und geben Sie Ihr vierstelliges Passwort ein.

#### $\blacksquare$  [BD-Kindersicherung]

Die Wiedergabe von manchen BD-ROMs kann je nach dem Alter des Benutzers eingeschränkt sein. Bestimmte Szenen werden u. U. blockiert oder durch andere Szenen ersetzt. Folgen Sie den Bildschirmanweisungen, und geben Sie Ihr vierstelliges Passwort ein.

#### x **[DVD-Kindersicherung]**

Die Wiedergabe von manchen DVD-VIDEOs kann je nach dem Alter des Benutzers eingeschränkt sein. Bestimmte Szenen werden u. U. blockiert oder durch andere Szenen ersetzt. Folgen Sie den Bildschirmanweisungen, und geben Sie Ihr vierstelliges Passwort ein.

#### x **[Internet-Video-Kindersicherung]**

Die Wiedergabe von manchen Internet-Videos kann je nach dem Alter des Benutzers eingeschränkt sein. Bestimmte Szenen werden u. U. blockiert oder durch andere Szenen ersetzt. Folgen Sie den Bildschirmanweisungen, und geben Sie Ihr vierstelliges Passwort ein.

#### ■ [Internet-Video nicht bewertet]

[Zulassen]: Gestattet die Wiedergabe von unbewerteten Internet-Videos. [Sperren]: Blockiert die Wiedergabe von unbewerteten Internet-Videos.

# <span id="page-19-3"></span><span id="page-19-1"></span>**[System-Einstellungen]**

#### <span id="page-19-7"></span>x **[Menü-Sprache]**

Damit wählen Sie die Sprache für die Bildschirmanzeigen des Players.

#### <span id="page-19-2"></span> $\blacksquare$  [Steuerung für HDMI]

[Ein]: Die folgenden BRAVIA Sync-Funktionen sind verfügbar:

- One-Touch-Wiedergabe
- Systemausschaltung
- Sprachanpassung

[Aus]: Die Funktion wird abgeschaltet.

#### ٠ö

Einzelheiten dazu finden Sie in der Bedienungsanleitung des Fernsehgeräts oder der jeweiligen Komponente.

#### x **[HDMI: Mit TV-Aus gekoppelt]**

[Ein]: Schaltet automatisch den Player und die HDMI-kompatiblen Komponenten aus, wenn das angeschlossene Fernsehgerät in den Bereitschaftsmodus wechselt (BRAVIA Sync).

[Aus]: Die Funktion wird abgeschaltet.

#### <span id="page-19-5"></span>x **[Automatisches standby]**

[Ein]: Der Player schaltet automatisch wieder in den Bereitschaftsmodus zurück, wenn länger als 30 Minuten keine Taste gedrückt wird. [Aus]: Die Funktion wird abgeschaltet.

#### x **[Anzeigeautomatik]**

[Ein]: Bei einer Änderung des Wiedergabetitels, des Bildmodus, der Audiosignale usw. werden Informationen automatisch auf dem Bildschirm angezeigt. [Aus]: Informationen werden nur beim Drücken von DISPLAY angezeigt.

# Einstellungen und Justierunger **21Einstellungen und Justierungen**

#### x **[Bildschirmschoner]**

[Ein]: Die Bildschirmschonerfunktion wird eingeschaltet. Das Bildschirmschonerbild erscheint, wenn Sie den Player bei sichtbarer Bildschirmanzeige länger als 10 Minuten nicht benutzen.

[Aus]: Die Funktion wird abgeschaltet.

#### <span id="page-20-7"></span>x **[Software-Update-Mitteilung]**

[Ein]: Der Player wird auf Mitteilung von neuen Software-Updates eingestellt [\(Seite 17\).](#page-16-2)

[Aus]: Die Funktion wird abgeschaltet.

#### <span id="page-20-4"></span>x **[Systeminformationen]**

Damit können Sie die Software-Version und die MAC-Adresse des Players anzeigen.

# <span id="page-20-3"></span><span id="page-20-0"></span>**[Netzwerkeinstellungen]**

#### x **[Internet-Einstellungen]**

Schließen Sie den Player vorher an das Netzwerk an. Einzelheiten dazu finden Sie unter ["Anschluss an das Netzwerk"](#page-11-2) [\(Seite 12\).](#page-11-2) [Netzwerkstatus anzeigen]: Zeigt den

aktuellen Netzwerkstatus an. [Kabeleinrichtung]: Wählen Sie diese Option, wenn Sie mithilfe eines LAN-Kabels eine Verbindung mit einem Breitbandrouter herstellen.

#### ٣Ö

Für weitere Einzelheiten besuchen Sie die folgende Website, und überprüfen Sie den FAQ-Inhalt: http://support.sony-europe.com/

#### x **[Netzwerkverbindungs-Diagnose]**

Führt eine Netzwerkdiagnose aus, um die Netzwerkverbindung zu überprüfen.

# <span id="page-20-6"></span><span id="page-20-1"></span>**f**<sub>12.3</sub> [Schnellkonfigura**tion]**

Wiederholt den [Schnellkonfiguration] zur Durchführung der Grundeinstellungen. Folgen Sie den Anweisungen auf dem Bildschirm.

# <span id="page-20-5"></span><span id="page-20-2"></span>**[Rückstellen]**

#### x **[Auf Werksvorgaben zurücksetzen]**

Sie können die Player-Einstellungen auf die Werksvorgaben zurückstellen, indem Sie die Gruppe von Einstellungen auswählen. Alle Einstellungen innerhalb der Gruppe werden zurückgestellt.

#### x **[Persönliche Informationen initialisieren]**

Sie können Ihre im Player gespeicherten persönlichen Daten löschen.

#### <span id="page-21-2"></span><span id="page-21-0"></span>**Zusatzinformationen**

# <span id="page-21-1"></span>**Fehlersuche**

Falls bei der Benutzung des Players eines der folgenden Probleme auftritt, versuchen Sie, das Problem mithilfe dieser

Fehlersuchanleitung zu beheben, bevor Sie den Kundendienst anrufen. Sollte irgendein Problem bestehen bleiben, wenden Sie sich an Ihren Sony-Händler.

# **Bild**

#### **Es ist kein Bild vorhanden, oder das Bild wird nicht korrekt ausgegeben.**

- **→** Prüfen Sie, ob alle Verbindungskabel einwandfrei angeschlossen sind [\(Seite 10\).](#page-9-2)
- , Wählen Sie an Ihrem Fernsehgerät den Eingang, auf dem das Signal des Players angezeigt wird.
- $\rightarrow$  Stellen Sie die Videoausgangsauflösung auf den niedrigsten Wert ein, indem Sie ■ am Player länger als 10 Sekunden drücken.
- **→** Versuchen Sie für HDMI-Anschlüsse Folgendes: ①Schalten Sie den Player aus und wieder ein. 20Schalten Sie das angeschlossene Gerät aus und wieder ein. 3Trennen Sie das HDMI-Kabel ab, und schließen Sie es wieder an.
- , Die Buchse HDMI OUT ist mit einem DVI-Gerät verbunden, das die Urheberrechtsschutztechnologie nicht unterstützt.
- , Überprüfen Sie bei HDMI-Anschlüssen die Einstellungen von [Videoausgangsformat] im Setup-Menü [Video-Einstellungen] [\(Seite 18\).](#page-17-3)
- , Wenn die Analogsignale ebenfalls ausgegeben werden, setzen Sie [BD/DVD-ROM 1080/24p Ausgabe] im Setup-Menü [Video-Einstellungen] auf [Aus] [\(Seite 18\)](#page-17-4).
- **→** Überprüfen Sie für BD-ROMs die Einstellung von [BD/DVD-ROM 1080/24p Ausgabe] im Setup-Menü [Video-Einstellungen] [\(Seite 18\)](#page-17-4).

#### **Bei Anschluss an die Buchse HDMI OUT wird die Anzeigesprache auf dem Bildschirm automatisch umgeschaltet.**

 $\rightarrow$  Wenn [Steuerung für HDMI] auf [Ein] gesetzt wird [\(Seite 20\),](#page-19-2) erfolgt eine automatische Umschaltung der Anzeigesprache auf dem Bildschirm entsprechend der Spracheneinstellung des angeschlossenen Fernsehgerätes (falls Sie die Einstellung an Ihrem Fernsehgerät usw. ändern).

## **Ton**

#### **Es ist kein Ton vorhanden, oder der Ton wird nicht korrekt ausgegeben.**

- **→** Prüfen Sie, ob alle Verbindungskabel einwandfrei angeschlossen sind [\(Seite 10\)](#page-9-2).
- $\rightarrow$  Wählen Sie den entsprechenden Eingang an Ihrem AV-Verstärker (Receiver), so dass die Audiosignale des Players von Ihrem AV-Verstärker (Receiver) ausgegeben werden.
- , Wenn die Audiosignale über die Buchse DIGITAL OUT (COAXIAL)/HDMI OUT nicht ausgegeben werden, überprüfen Sie die Toneinstellungen [\(Seite 18\)](#page-17-2).
- **→** Versuchen Sie bei HDMI-Anschlüssen Folgendes: **1DSchalten Sie den Player aus** und wieder ein. 2Schalten Sie das angeschlossene Gerät aus und wieder ein. 3Trennen Sie das HDMI-Kabel vom Player, und schließen Sie es wieder an.
- , Wenn der Player über einen AV-Verstärker (Receiver) mit einem Fernsehgerät verbunden ist, schließen Sie das HDMI-Kabel für HDMI-Verbindung direkt an das Fernsehgerät an. Schlagen Sie auch in der Bedienungsanleitung des AV-Verstärker (Receiver) nach.
- $\rightarrow$  Die Buchse HDMI OUT ist mit einem DVI-Gerät verbunden (DVI-Buchsen akzeptieren keine Audiosignale).
- $\rightarrow$  Das an die Buchse HDMI OUT angeschlossene Gerät unterstützt das Audioformat des Players nicht. Überprüfen Sie die Audioeinstellungen [\(Seite 18\)](#page-17-2).

#### <span id="page-22-0"></span>**Das HD-Audiosignal (Dolby Digital Plus, Dolby TrueHD, DTS-HD High Resolution Audio, und DTS-HD Master Audio) wird nicht durch Bitstream ausgegeben.**

- **→** Setzen Sie [BD-Audio-MIX-Einstellung] im Setup-Menü [Toneinstellungen] auf [Aus] [\(Seite 18\)](#page-17-1).
- , Überprüfen Sie, ob der angeschlossene AV-Verstärker (Receiver) mit dem jeweiligen HD-Audioformat kompatibel ist.

#### **Das interaktive Audiosignal wird nicht ausgegeben.**

**→** Setzen Sie [BD-Audio-MIX-Einstellung] im Setup-Menü [Toneinstellungen] auf [Ein] [\(Seite 18\)](#page-17-1).

## **Disc**

#### **Die Disc wird nicht abgespielt.**

- $\rightarrow$  Die Disc ist verschmutzt oder verzogen.
- $\rightarrow$  Die Disc ist verkehrt herum. Legen Sie die Disc mit der Abspielseite nach unten ein.
- **→** Die Disc weist ein Format auf, das nicht von diesem Player abgespielt werden kann [\(Seite 25\).](#page-24-3)
- $\rightarrow$  Der Player kann keine bespielte Disc wiedergeben, die nicht korrekt finalisiert wurde.
- $\rightarrow$  Der Regionalcode der BD oder DVD stimmt nicht mit dem des Players überein.

# **USB-Gerät**

#### **Der Player erkennt ein angeschlossenes USB-Gerät nicht.**

- **→** Vergewissern Sie sich, dass das USB-Gerät einwandfrei an die USB-Buchse angeschlossen ist.
- **→** Prüfen Sie, ob das USB-Gerät oder ein Kabel beschädigt ist.
- **→** Prüfen Sie, ob das USB-Gerät eingeschaltet ist.
- **→** Ist das USB-Gerät über einen USB-Hub angeschlossen, schließen Sie es direkt an den Player an.

# **Sony Entertainment Network**

#### **Bild/Ton ist schlecht/bestimmte Programme weisen Detailverlust auf, insbesondere bei schnellen Bewegungen oder dunklen Szenen.**

- $\rightarrow$  Die Bild-/Tonqualität kann vom jeweiligen Internet-Inhalteanbieter abhängig sein.
- $\rightarrow$  Die Bild-/Tonqualität kann u. U. durch Ändern der Verbindungsgeschwindigkeit verbessert werden. Es empfiehlt sich eine Verbindungsgeschwindigkeit von mindestens 2,5 Mbit/s für Standard-Definition-Video (10 Mbit/s für High-Definition-Video).
- $\rightarrow$  Nicht alle Videos enthalten Ton.

#### **Das Bild ist klein.**

 $\rightarrow$  Drücken Sie  $\uparrow$ , um einzuzoomen.

## **Netzwerkverbindung**

#### **Der Player kann nicht mit dem Netzwerk verbunden werden.**

 $\rightarrow$  Überprüfen Sie die Netzwerkverbindung [\(Seite 12\)](#page-11-2) und die Netzwerkeinstellungen [\(Seite 21\)](#page-20-3).

**Die Meldung [Eine neue Software-Version**  ist verfügbar. Bitte wählen Sie "Netzwerk-**Update" im Abschnitt "Setup" des Menüs, um das Update durchzuführen.] erscheint beim Einschalten des Players auf dem Bildschirm.**

**→** Siehe [\[Netzwerk-Update\] \(Seite 17\)](#page-16-4), um die Software des Players auf einer neueren Version zu aktualisieren.

# <span id="page-22-2"></span><span id="page-22-1"></span>**Steuerung für HDMI (BRAVIA Sync)**

#### **Die Funktion [Steuerung für HDMI] ist unwirksam (BRAVIA Sync).**

- , Prüfen Sie, ob [Steuerung für HDMI] auf [Ein] gesetzt ist [\(Seite 20\)](#page-19-2).
- **→** Falls Sie die HDMI-Verbindung ändern, schalten Sie den Player aus und wieder ein.
- $\rightarrow$  Falls ein Stromausfall aufgetreten ist, setzen Sie [Steuerung für HDMI] zuerst auf [Aus] und setzen [Steuerung für HDMI] dann auf [Ein] [\(Seite 20\).](#page-19-2)
- $\rightarrow$  Überprüfen Sie Folgendes, und schlagen Sie in der Bedienungsanleitung der Komponente nach.
	- Die angeschlossene Komponente ist mit der Funktion [Steuerung für HDMI] kompatibel.
	- Die Einstellung der angeschlossenen Komponente für die Funktion [Steuerung für HDMI] ist korrekt.
- Wenn Sie den Player über einen AV-Verstärker (Receiver) an ein Fernsehgerät anschließen:
	- Falls der AV-Verstärker (Receiver) nicht mit der Funktion [Steuerung für HDMI] kompatibel ist, lässt sich das Fernsehgerät eventuell nicht über den Player steuern.
	- Falls Sie die HDMI-Verbindung ändern, das Netzkabel abziehen und wieder anschließen, oder ein Stromausfall auftritt, versuchen Sie Folgendes: 1Stellen Sie den Eingangswähler des AV-Verstärker (Receiver) so ein, dass das Bild des Players auf dem Fernsehschirm erscheint. 2Setzen Sie [Steuerung für HDMI] auf [Aus] und dann [Steuerung für HDMI] auf [Ein] [\(Seite 20\)](#page-19-2). Schlagen Sie in der Bedienungsanleitung des AV-Verstärker (Receivers) nach.

#### **Die Funktion Systemausschaltung ist unwirksam (BRAVIA Sync).**

**→** Prüfen Sie, ob [Steuerung für HDMI] und [HDMI: Mit TV-Aus gekoppelt] auf [Ein] gesetzt sind [\(Seite 20\)](#page-19-3).

# **Sonstiges**

#### **Die Wiedergabe beginnt nicht am Anfang des Inhalts.**

 $\rightarrow$  Drücken Sie OPTIONS, und wählen Sie [Von vorn wiederg.].

#### <span id="page-23-0"></span>**Die Wiedergabe beginnt nicht ab dem Fortsetzungspunkt, an dem die Wiedergabe zuletzt unterbrochen wurde.**

- $\rightarrow$  Je nach der Disc wird der Fortsetzungspunkt eventuell aus dem Speicher gelöscht, wenn
	- die Disclade ausgefahren wird.
	- das USB-Gerät abgetrennt wird.
	- ein anderer Inhalt wiedergegeben wird.
	- der Player ausgeschaltet wird.

#### **Die Disclade öffnet sich trotz Drückens von ▲ nicht, und die Disc kann nicht entnommen werden.**

→ Versuchen Sie Folgendes: ①Schalten Sie den Player aus, und ziehen Sie das Netzkabel ab. 2Schließen Sie das Netzkabel wieder an, während Sie  $\triangleq$  am Player drücken. ③Halten Sie ▲ am Player so lange gedrückt, bis sich die Disclade öffnet. 4Nehmen Sie die Disc heraus.  $\bigcirc$ Halten Sie  $\bigvee$  am Player länger als 10 Sekunden gedrückt, bis sich der Player ausschaltet.

#### **Der Player reagiert auf keine Tastenbetätigung.**

- $\rightarrow$  Feuchtigkeit hat sich im Inneren des Players niedergeschlagen [\(Seite 3\)](#page-2-1).
- $\rightarrow$  Halten Sie  $\overline{I}$  am Player länger als 10 Sekunden gedrückt, bis sich der Player ausschaltet.

Falls der Player noch immer nicht auf irgendeine Tastenbetätigung reagiert, lösen Sie das Netzkabel, und schließen Sie es wieder an.

# <span id="page-24-0"></span>**Technische Daten**

**System**

**Laser:** Halbleiterlaser

**Ein- und Ausgänge**

(**Buchsenbezeichnung:**

Buchsentyp/Ausgangspegel/Lastimpedanz) **LINE OUT R-AUDIO-L:**

Cinchbuchse/2 Veff/10 kOhm **DIGITAL OUT (COAXIAL):**

Cinchbuchse/0,5 Vs-s/75 Ohm

#### **HDMI OUT:**

19-polige HDMI-Standardbuchse **LINE OUT VIDEO:**

Cinchbuchse/1,0 Vs-s/75 Ohm

#### **LAN (100):**

100BASE-TX-Anschluss

#### **USB:**

USB-Buchse, Typ A, maximale Stromstärke 500 mA (zum Anschließen eines USB-Geräts)

#### **Allgemeines**

#### **Stromversorgung:**

220–240V Wechselstrom, 50/60Hz **Leistungsaufnahme:** 10 W **Abmessungen (ca.):** 290 mm × 188 mm × 42,5 mm

(Breite/Tiefe/Höhe) inkl. vorspringende Teile

## **Gewicht (ca.):**

1,1 kg

**Betriebstemperatur:** 5 ºC bis 35 ºC

**Betriebsluftfeuchtigkeit:**

25 % bis 80 %

## <span id="page-24-1"></span>**Mitgeliefertes Zubehör**

- Fernbedienung (1)
- R6-Batterien (Größe AA) (2)

Änderungen, die dem technischen Fortschritt dienen, bleiben vorbehalten.

# <span id="page-24-3"></span><span id="page-24-2"></span>**Abspielbare Discs**

<span id="page-24-5"></span><span id="page-24-4"></span>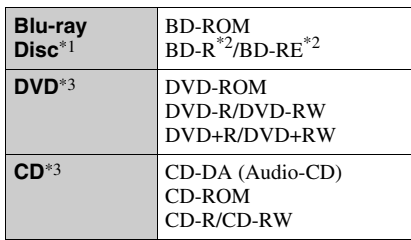

- \*1 Da die Blu-ray Disc-Spezifikationen noch neu und in Entwicklung sind, lassen sich manche Discs je nach dem Disctyp und der Version eventuell nicht abspielen. Die Audioausgabe ist je nach der Signalquelle, der verwendeten Ausgangsbuchse und den
- gewählten Audioeinstellungen unterschiedlich. \*2 BD-RE: Ver. 2.1 BD-R: Ver. 1.1, 1.2, 1.3 einschließlich Typ BD-R (LTH-Typ) mit organischen Pigmenten Auf einem PC bespielte BD-Rs können nicht abgespielt werden, wenn Postscripts bespielbar
- sind. \*3 Eine CD- oder DVD-Disc lässt sich nicht abspielen, wenn sie nicht korrekt finalisiert worden ist. Weitere Informationen entnehmen Sie bitte der Bedienungsanleitung des Aufnahmegerätes.

## **Nicht abspielbare Discs**

- BDs mit Cartridge
- BDXLs
- DVD-RAMs
- HD DVDs
- DVD-Audio-Discs
- PHOTO CDs
- Datenteil von CD-Extras
- Super VCDs
- Audiomaterial-Seite auf DualDiscs

## **Hinweis zu Discs**

Dieses Produkt ist auf die Wiedergabe von Discs ausgelegt, die dem Compact Disc (CD)- Standard entsprechen. DualDiscs und einige der mit Urheberrechtsschutztechnologien codierten Audio-Discs entsprechen nicht dem Compact Disc (CD)-Standard. Solche Discs lassen sich eventuell nicht von diesem Produkt abspielen.

#### **Hinweis zu Wiedergabeoperationen von BDs/DVDs**

Manche Wiedergabeoperationen von BDs/ DVDs können absichtlich vom Software-Hersteller festgelegt sein. Da dieser Player BDs/DVDs gemäß dem vom Software-Hersteller vorgegebenen Disc-Inhalt abspielt, sind manche Wiedergabefunktionen möglicherweise nicht verfügbar.

#### **Hinweis zu doppelschichtigen BDs/DVDs**

Beim Schichtwechsel kann eine kurze Bildund Tonunterbrechung auftreten.

#### <span id="page-25-1"></span>**Regionalcode (nur BD-ROM/DVD-VIDEO)**

Ihr Player ist mit einem Regionalcode auf der Rückseite versehen und spielt nur BD-ROMs/DVD-VIDEOs ab, die den gleichen Regionalcode oder (am) tragen.

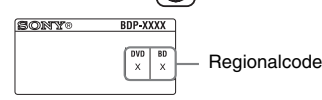

# <span id="page-25-0"></span>**Abspielbare Dateitypen**

#### **Video**

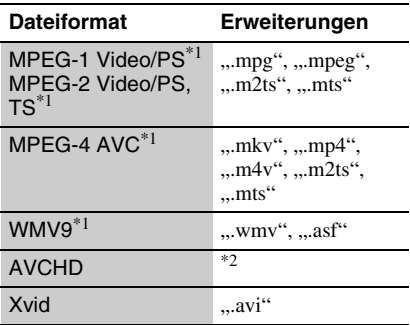

#### **Musik**

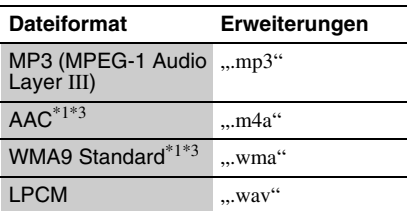

#### **Foto**

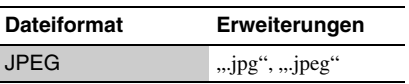

- Der Player spielt keine codierten Dateien, wie z.
- B. DRM, ab.<br><sup>\*2</sup> Der Player spielt Dateien des AVCHD-Formats ab, die mit einer Digital-Videokamera o. Ä. aufgenommen wurden. Eine Disc des AVCHD-Formats lässt sich nicht abspielen, wenn sie nicht
- korrekt finalisiert worden ist.<br>Der Player spielt keine codierten Dateien, wie z. B. Lossless, ab.

#### $\mathbf{G}$

- Manche Dateien lassen sich je nach Format, Codierung oder Aufnahmezustand eventuell nicht abspielen.
- Manche Dateien, die auf einem PC bearbeitet wurden, werden u. U. nicht wiedergegeben.
- Der Player erkennt die folgenden Dateien oder Ordner auf BDs, DVDs, CDs und USB-Geräten: – Ordner bis zur 3. Ebene in der Ordnerstruktur
	- bis zu 500 Dateien in einer einzelnen Ordnerstruktur
- Manche USB-Geräte funktionieren eventuell nicht mit diesem Player.
- Der Player erkennt Geräte der Mass Storage Class (MSC), Geräte der Klasse Still Image Capture Device (SICD) und 101-Tastaturen.
- Um eine Datenverfälschung oder eine Beschädigung des USB-Speichers oder USB-Geräts zu vermeiden, schalten Sie den Player aus, bevor Sie den USB-Speicher bzw. das USB-Gerät anschließen oder vom Player trennen.
- Videodateien mit hoher Bitrate auf DATA CDs werden eventuell nicht problemlos vom Player abgespielt. Es wird empfohlen, solche Dateien von DATA DVDs abzuspielen.

# **Hinweise zu den Discs**

• Fassen Sie Discs nur am Rand an, damit sie nicht verschmutzen. Berühren Sie nicht die Oberfläche einer Disc.

Staub, Fingerabdrücke oder Kratzer auf der Disc können zu einer Fehlfunktion führen.

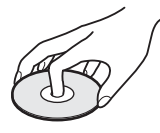

- Setzen Sie Discs weder direktem Sonnenlicht noch Wärmequellen, wie zum Beispiel Warmluftauslässen, aus. Lassen Sie sie nicht in einem in der Sonne geparkten Auto liegen, denn die Temperaturen im Wageninneren können sehr stark ansteigen.
- Bewahren Sie Discs nach der Wiedergabe immer in ihrer Hülle auf.

• Reinigen Sie Discs mit einem Reinigungstuch. Wischen Sie die Disc von innen nach außen ab.

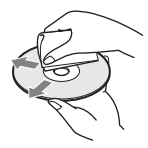

- Verwenden Sie keine Lösungsmittel wie Benzin oder Verdünner und keine handelsüblichen Disc- / Linsenreiniger oder Antistatik-Sprays für Schallplatten.
- Wenn Sie das Etikett der Disc bedruckt haben, lassen Sie es erst trocknen, bevor Sie die Wiedergabe beginnen.
- Die folgenden Discs sollten nicht verwendet werden.
	- Linsenreinigungs-Discs.
	- Discs mit nicht genormten Formen (z. B. Kartenform, Herzform).
	- Discs mit Etiketten oder Aufklebern.
	- Discs, an denen Klebstoff von Zellophanband oder Aufklebern haftet.
- Unterlassen Sie das Ausbessern der Abspielseite einer Disc, um Oberflächenkratzer zu entfernen.

## **Codenummern von steuerbaren Fernsehgeräten**

Während Sie -TV-  $\mathbf{I\!}/\mathbf{I}$  gedrückt halten, geben Sie den Herstellercode des Fernsehgerätes mit den Zifferntasten ein. Wenn mehr als eine Codenummer aufgelistet ist, geben Sie die Nummern nacheinander ein, bis Sie die Nummer gefunden haben, die mit Ihrem Fernsehgerät funktioniert.

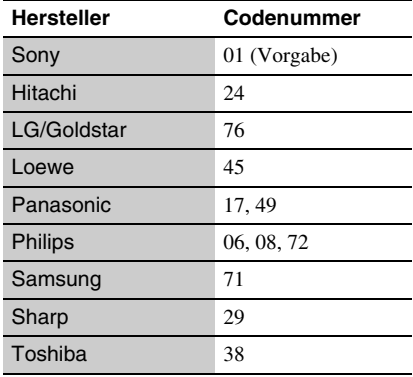

# <span id="page-26-0"></span>**Liste der Sprachencodes**

Einzelheiten dazu unter [\[BD/DVD-](#page-18-6)[Wiedergabe-Einstellungen\] \(Seite 19\)](#page-18-6). Die Sprachenbezeichnungen entsprechen ISO 639: 1988 (E/F) Standard.

#### **Code Sprache**

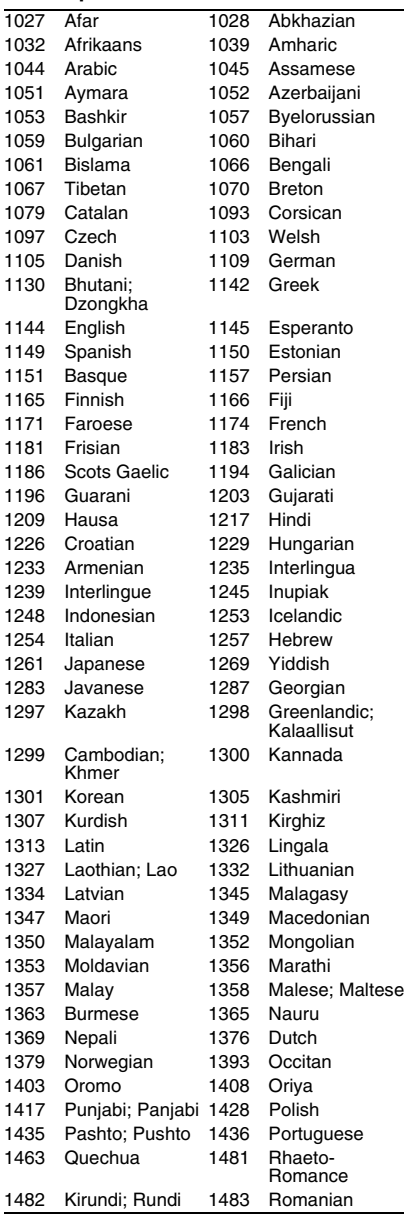

#### **Code Sprache**

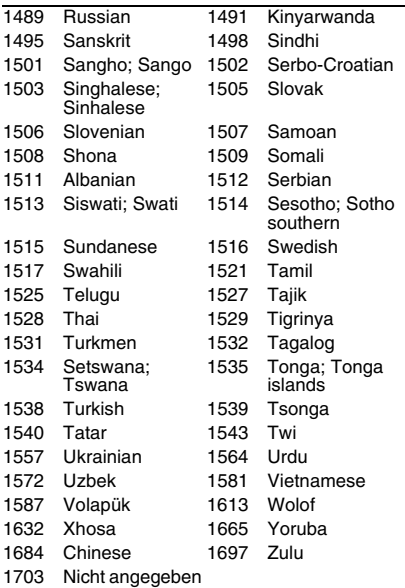

# **Kindersicherung/Gebietscode**

Einzelheiten dazu unter [\[Kindersicherungs-](#page-19-4)[Regionalcode\] \(Seite 20\).](#page-19-4)

#### **Code Gebiet** 2044 Argentinien 2047 Australien 2046 Österreich 2057 Belgien

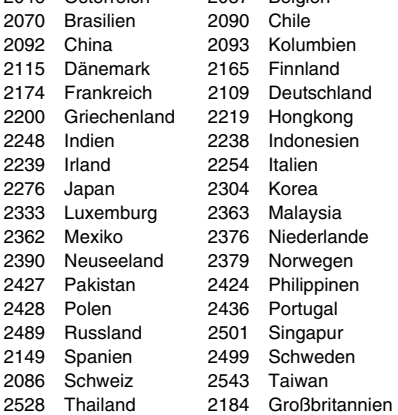

# <span id="page-28-0"></span>**Index**

# **Sonderze[ichen](#page-7-0)**

(Favoriten) 8

# **A**

Abspielbare Discs [25](#page-24-2) AUDIO [8](#page-7-1) Automatisches standby [20](#page-19-5)

# **B**

BD/DVD-Wiedergabe-Einstellungen [19](#page-18-6) BD-LIVE [13](#page-12-3) BD-R [25](#page-24-4) BD-RE [25](#page-24-4) Bitstream [23](#page-22-0) Blu-ray Disc [25](#page-24-5) BONUSVIEW [13](#page-12-3) BRAVIA Sync [23](#page-22-1)

# **D**

Deep Color [18](#page-17-5) DISPLAY [9](#page-8-0) Dolby Digital [19](#page-18-3) DTS [19](#page-18-4)

# **E**

Einrichtung [17](#page-16-5)

# **F**

Farbtasten [8](#page-7-2) Fehlersuche [22](#page-21-2) Fernbedienung [8](#page-7-3) Fortsetzen [9](#page-8-1), [24](#page-23-0)

# **H**

HDMI [18](#page-17-3) HOME [8](#page-7-4), [17](#page-16-5) Home-Menü [17](#page-16-5)

# **I**

Internet-Inhalt [8,](#page-7-0) [14](#page-13-2) IP-Inha[lt-Rauschunter](#page-15-0)drkg 16

# **K**

Kindersicherung [20](#page-19-6) Kindersicherungs-Einstellungen [20](#page-19-6) Kindersperre [7](#page-6-2)

# **M**

MAC-Adresse [21](#page-20-4) Menü-Sprache [20](#page-19-7)

## **N**

Netzwerkeinstellungen [21](#page-20-3) Netzwerk-Update [17](#page-16-4)

# **O**

OPTIONS [8](#page-7-5)

## **P**

POP UP/MENU [8](#page-7-6)

# **R**

Regionalcode [26](#page-25-1) Rückstellen [21](#page-20-5) Rückstellen des Players [21](#page-20-5)

# **S**

Schnellkonfiguration [12,](#page-11-3)<br>[21](#page-20-6) SEN 9 Software-Update [17](#page-16-4), [21](#page-20-7) Sony Entertainment Network [14](#page-13-2) Steuerung für HDMI [20](#page-19-2), [23](#page-22-2) SUBTITLE 8 System-Einstellungen [20](#page-19-3)

# **T**

Toneinstellungen [18](#page-17-2) TOP MENU [8](#page-7-8) TV-Typ [17](#page-16-6)

# **U**

Update [17](#page-16-4) USB [14](#page-13-3)

## **V**

Verbinden AV-Verstärker (Receiver) [11](#page-10-0) Fernsehgerät [10](#page-9-3) Netzwerk [12](#page-11-2) Video-Einstellungen [17](#page-16-7)

# **W**

Wiedergabeinformation [13](#page-12-2)

Die Software dieses Players kann in Zukunft aktualisiert werden. Um Informationen über etwaige verfügbare Updates und die neuste Bedienungsanleitung zu erhalten, besuchen Sie bitte die folgende Website: http://support.sony-europe.com/

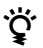

Weitere Hinweise, Tipps und Informationen über Sony Produkte und Dienstleistungen finden Sie unter: www.sony-europe.com/myproduct/

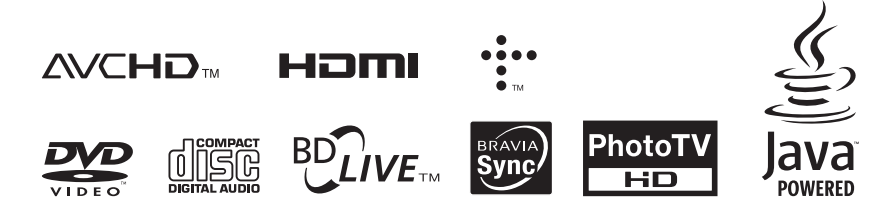

http://www.sony.net/

Gedruckt auf Papier mit 70% oder mehr Recyclinganteil mit Druckfarbe auf Pflanzenölbasis ohne VOC (flüchtige organische Bestandteile).

4-290-282-**31**(2)

 $\frac{1}{2}$  ,  $\frac{1}{2}$  ,  $\frac{1}{8}$  ,  $\frac{1}{2}$ 

Printed in Malaysia